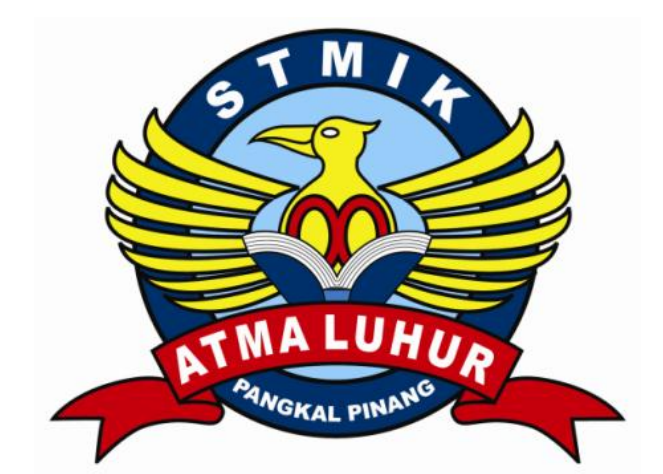

# **RANCANG BANGUN JARINGAN LAN DENGAN METODE DHCP MENGGUNAKAN WINDOWS SERVER 2003 PADA LABORATORIUM KOMPUTER SMP PEMBINAAN PANGKALPINANG**

# **LAPORAN KERJA PRAKTEK**

**OLEH :**

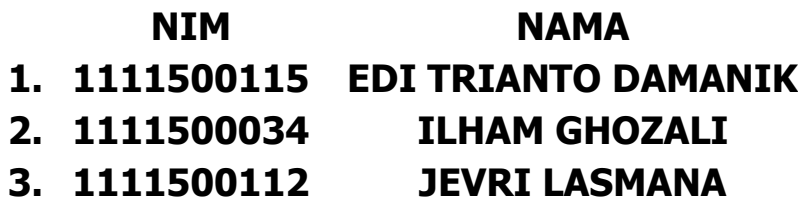

**PROGRAM STUDI TEKNIK INFORMATIKA**

**STMIK ATMALUHUR**

**PANGKALPINANG**

**2014/2015**

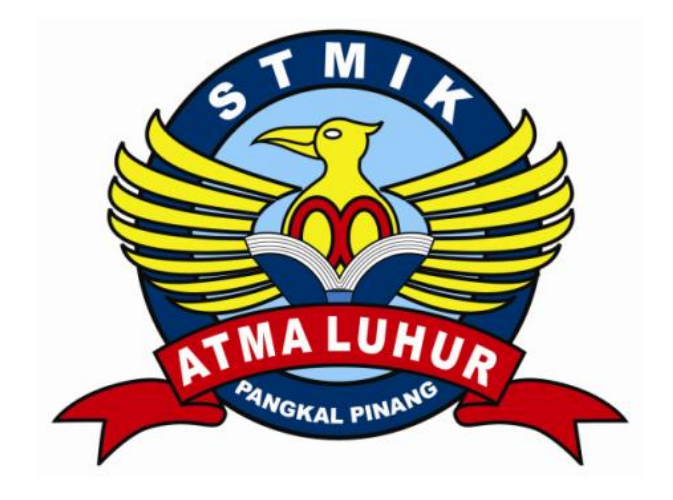

# **RANCANG BANGUN JARINGAN LAN DENGAN METODE DHCP MENGGUNAKAN WINDOWS SERVER 2003 PADA LABORATORIUM KOMPUTER SMP PEMBINAAN PANGKALPINANG**

# **LAPORAN KERJA PRAKTEK**

# **OLEH :**

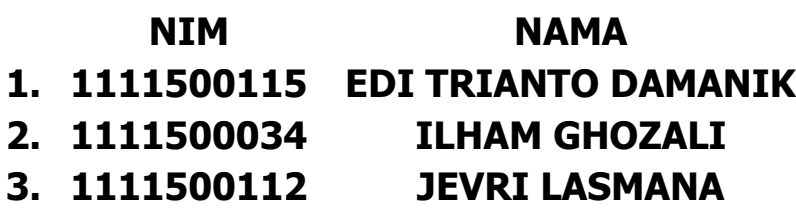

# **PROGRAM STUDI TEKNIK INFORMATIKA**

# **STMIK ATMALUHUR**

## **PANGKALPINANG**

# **2014/2015**

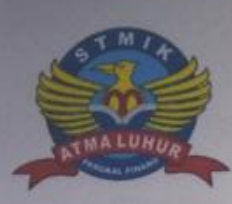

# SEKOLAH TINGGI MANAJEMEN INFORMATIKA **DAN KOMPUTER ATMA LUHUR**

#### PERSETUJUAN LAPORAN KERJA PRAKTEK

: Teknik Informatika Program Studi

Jenjang Studi

: Strata 1

Judul

: Rancang Bangun Jaringan LAN dengan Metode **DHCP Menggunakan Windows Server 2003** Pada Laboratorium Komputer SMP Pembinaan Pangkalpinang

 $NIM$ 1.1111500034 2.1111500112 3.1111500115

**NAMA** ILHAM GHOZALI JEVRI LASMANA EDI TRIYANTO DAMANIK

Menyetujui, Pembimbing

021087501 VID

Pangkalpinang, 31 Desember 2014 Pembimbing Lapangan,

Johannes Eduard, S.Kom

Mengetahui, Ketua Kung Kudi Teknik Informatika **ATMA LURBR** Sujons/M.Kom VIR-0211037702

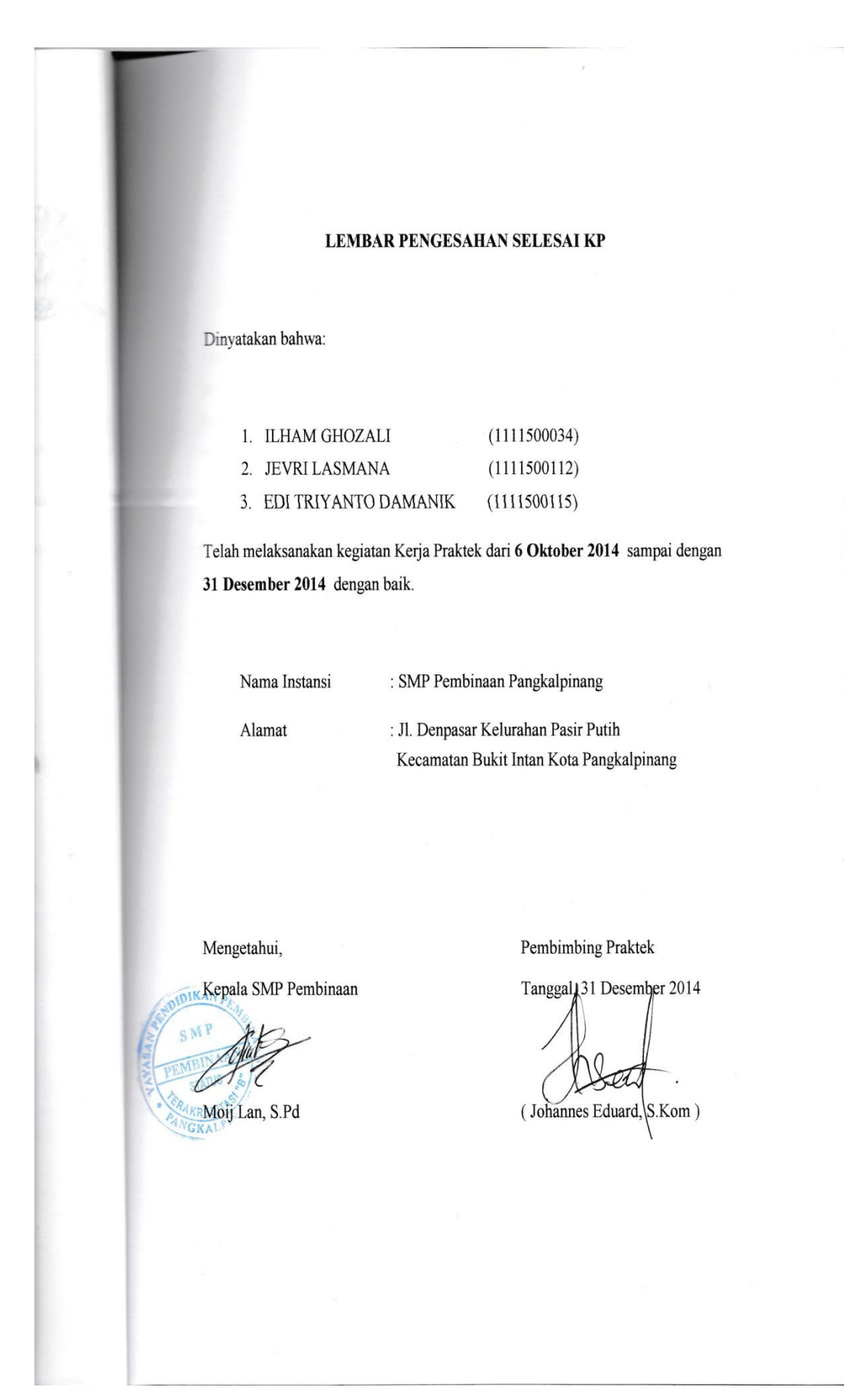

#### **KATA PENGANTAR**

Puji syukur Alhamdulillah kehadirat Allah SWT yang telah melimpahkan segala rahmat dan karunia-Nya, sehingga penulis dapat menyelesaikan laporan penelitian yang berjudul **"**Rancang Bangun Jaringan LAN dengan Metode DHCP Mengunakan Windows Server 2003 Pada Laboratorium Komputer SMP Pembinaan Pangkalpinang**".**

Laporan penelitian ini diajukan karena masalah yang ada Pada penelitan kami di SMP Pembinaan Pangkalpinang kami menemukan belum adanya jaringan komputer pada Laboratorium Komputer SMP Pembinaan Pangkalpinang. Dengan membangun jaringan komputer pada Laboratorium Komputer SMP Pembinaan Pangkalpinang adalah cara yang tepat, agar komputer dapat berkomunikasi satu sama lainnya. Dalam membangun jaringan komputer biasanya ada tahapantahapan yang harus dilakukan seperti merancang arsitektur jaringan, menghubungkan komputer dengan kabel jaringan, penggunaan IP Address dan lain-lainnya.

Adapun tujuan dibuatnya laporan penelitian ini adalah membawa informasi secara tepat dan tanpa adanya kesalahan dari sisi pengitim ( *transmitter*  ) menuju ke sisi penerima ( *receiver* ) melalui media komunikasi dengan membangun jaringan LAN client-server yang mampu memberikan akses DHCP terhadap komputer client agar dapat berkomunikasi, sharing secara efektif dan efesien.

Peneliti menyadari bahwa laporan penelitian ini masih jauh dari sempurna. Karena itu kritik dan saran akan senantiasa penulis terima dengan senang hati. Dengan segala keterbatasan, peneliti menyadari pula bahwa laporan penelitian ini takkan terwujud tanpa bantuan, bimbingan, dan dorongan dari berbagai pihak. Untuk itu, dengan segala kerendahan hati, peneliti menyampaikan ucapan terima kasih kepada :

- 1. Tuhan Yang Maha Esa yang telah menciptakan dan memberikan kehidupan di dunia
- 2. Kedua orang tua dan keluarga kami yang selalu memberikan dukungan baik secara moril maupun materil.
- 3. Bapak Dr. Moedjiono, M. Sc selaku Ketua STMIK Atma Luhur.
- 4. Bapak Sujono, M.Kom selaku Kepala Program Studi Teknik Informatika.
- 5. Ibu Moij Lan, S.Pd selaku Kepala Sekolah SMP Pembinaan Pangkalpinang.
- 6. Bapak Syafrul Irawadi, M.Kom selaku dosen pembimbing Kerja Praktek.
- 7. Bapak Johannes Eduard, S.Kom selaku pembimbing lapangan.
- 8. Teman-teman kami yang telah meberikan dukungan dan bantuan, serta Teman–teman seperjuangan dalam mengerjakan laporan penelitan Kerja Praktek.

Diharapkan kiranya laporan penelitian ini dapat bermanfaat bagi mereka yang nantinya akan menulis laporan penelitian dengan topik yang sama.

Pangkalpinang, 31 Desember 2014

Penyusun

#### **DAFTAR SIMBOL**

#### **SIMBOL FLOW CHART**

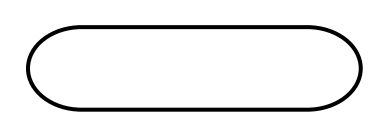

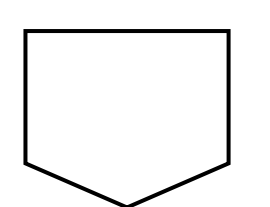

*Terminal* 

untuk memulai dan mengakhiri suatu program

## *Off-Page Refference*

Untuk masuk dan keluarnya suatu prosedur pada lembar kertas yang lain

#### *Transition*

Menggambarkan aliran data atau informasi

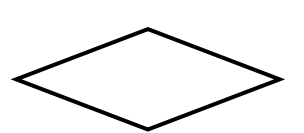

*Decision*

Menggambarkan pilihan yang terjadi pada transisi

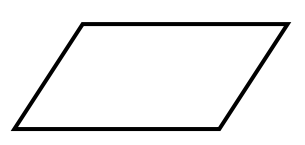

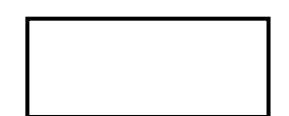

*Input – Output*

Memasukan data atau menunjukan hasil dari suatu proses

#### *Proccess*

Menunjukan setiap pengolhan yang dilakukan oleh computer

### **DAFTAR GAMBAR**

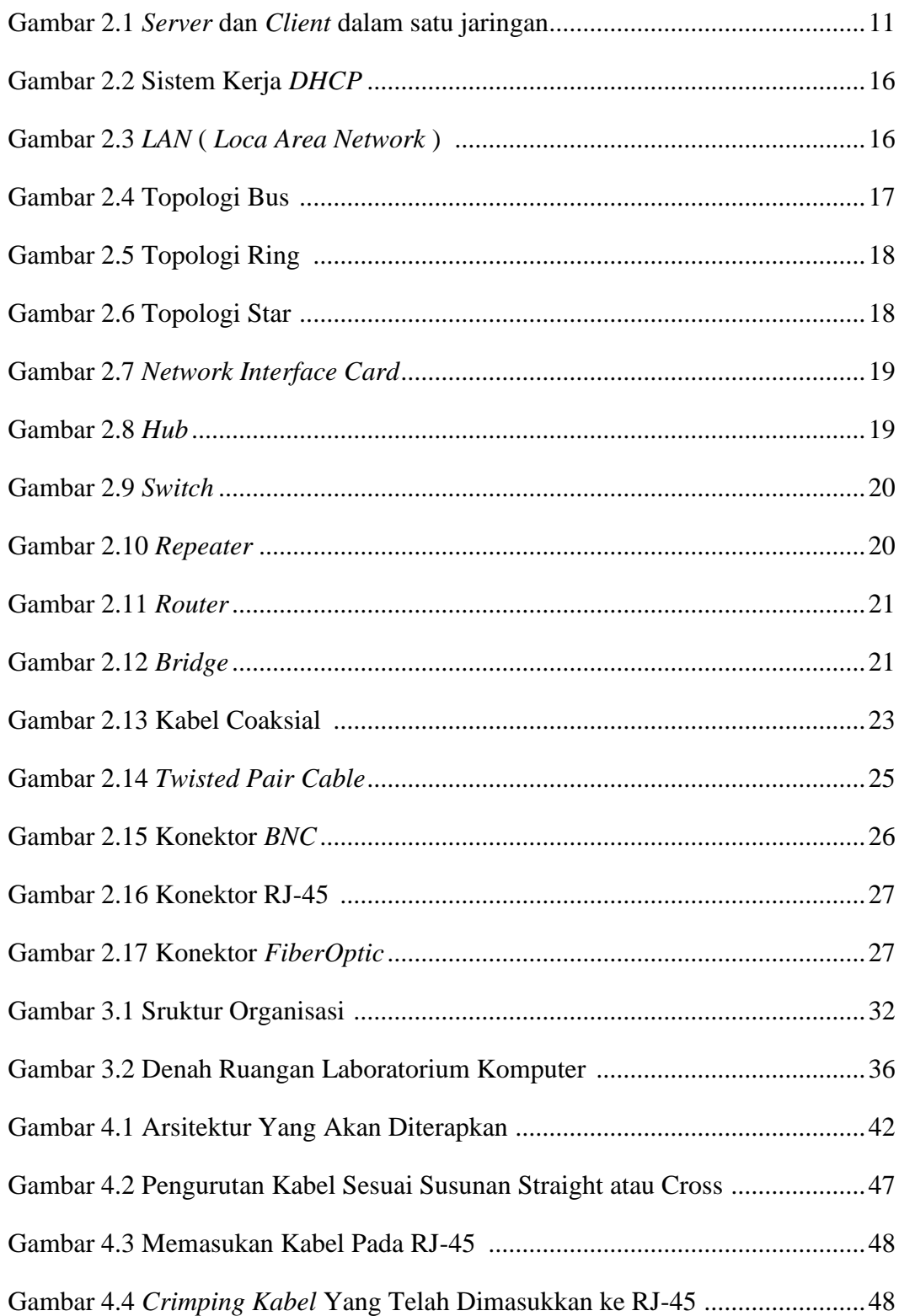

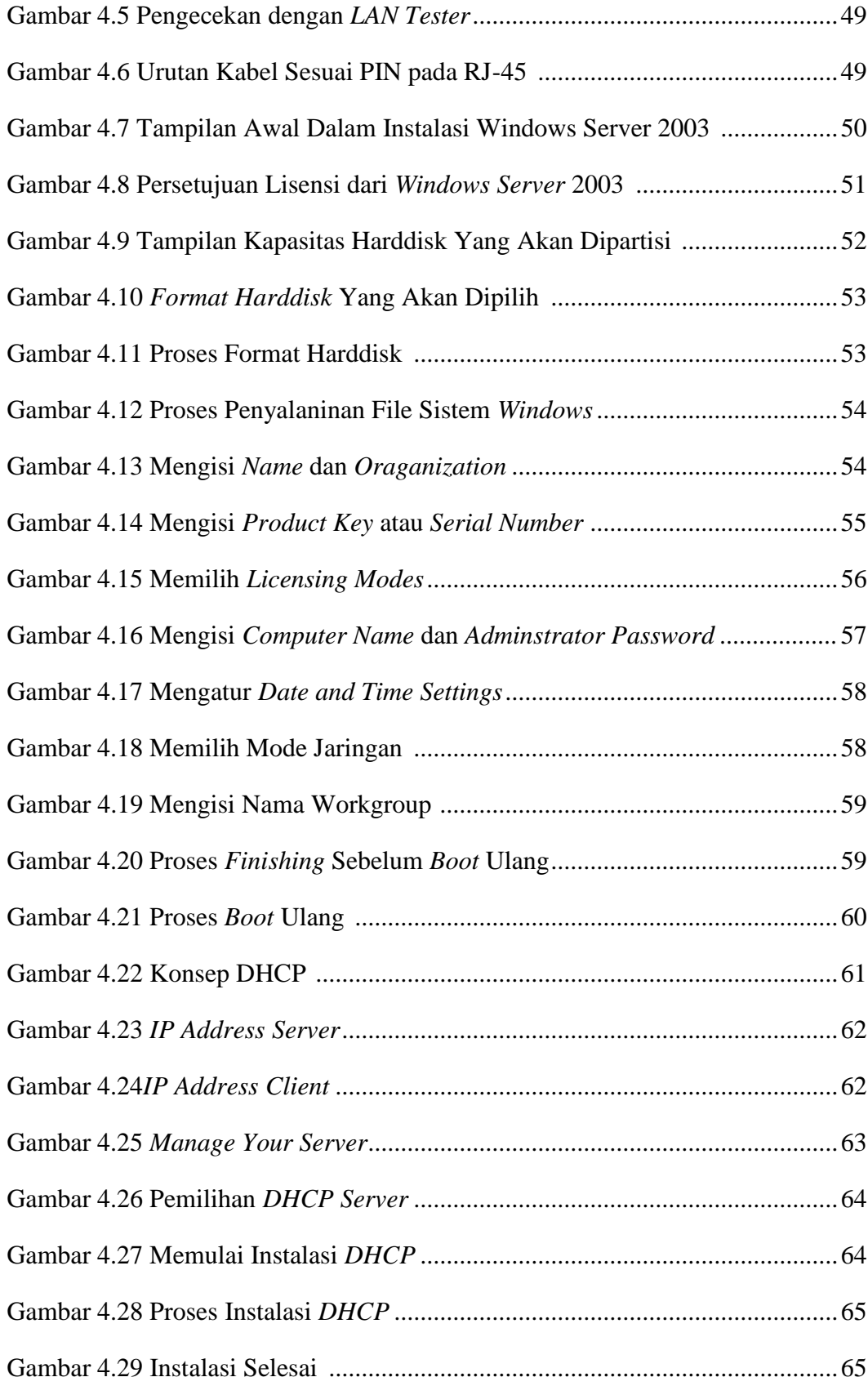

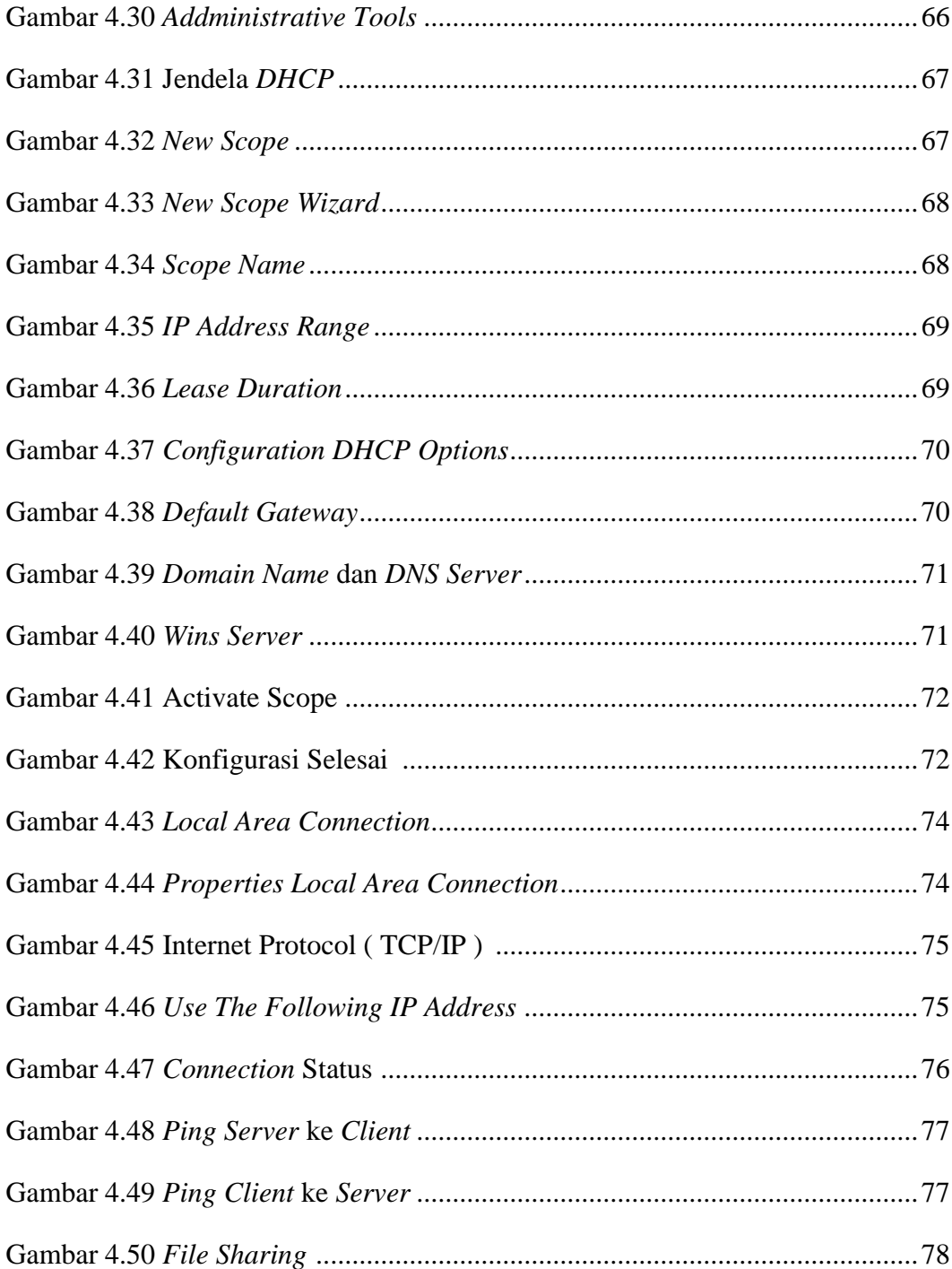

### **DAFTAR TABEL**

#### Halaman

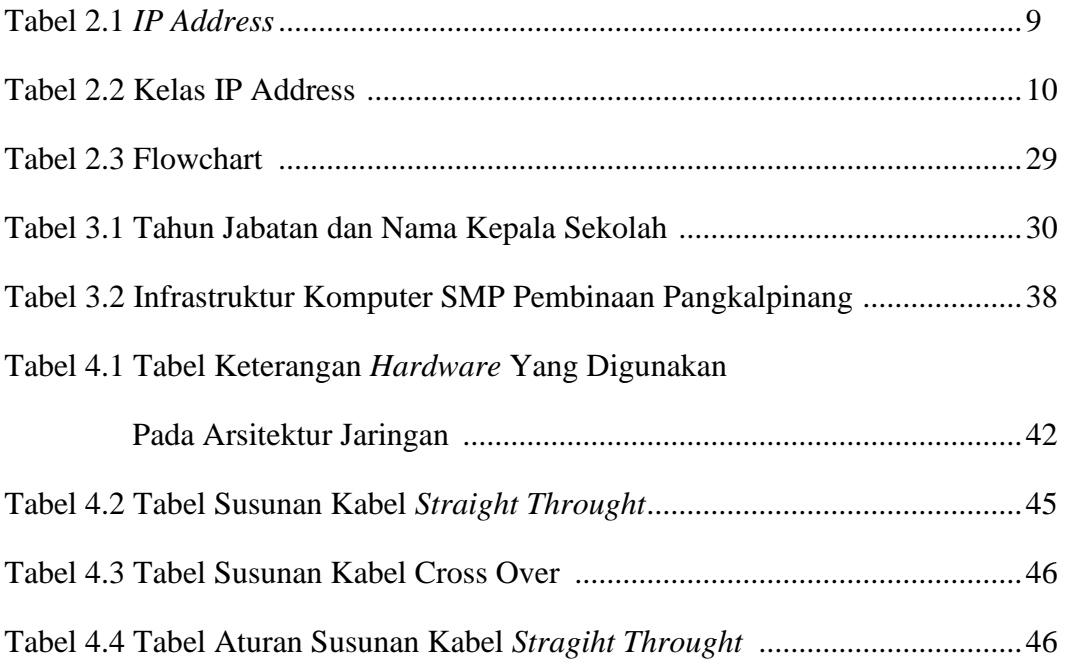

### **DAFTAR LAMPIRAN**

# Lampira 1. LEMBAR BERITA ACARA KONSULTASI DOSEN PEMBIMBING KP STMIK ATMA LUHUR PANGKALPINANG

# Lampiran 2. LEMBAR BERITA ACARA KUNJUNGAN KP DI SMP PEMBINAAN PANGKALPINANG

Lampiran 6 SURAT BALASAN MEMBERIKAN IZIN MELAKUKAN KULIAH PRAKTEKA

### **DAFTAR ISI**

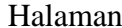

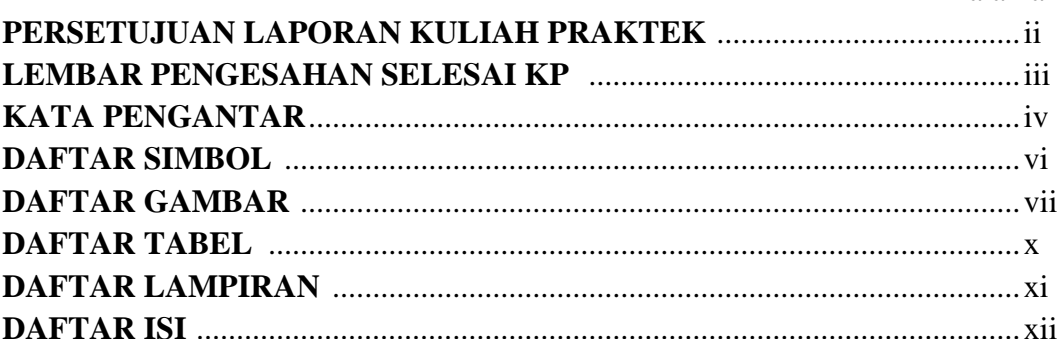

#### **BAB I PENDAHULUAN**

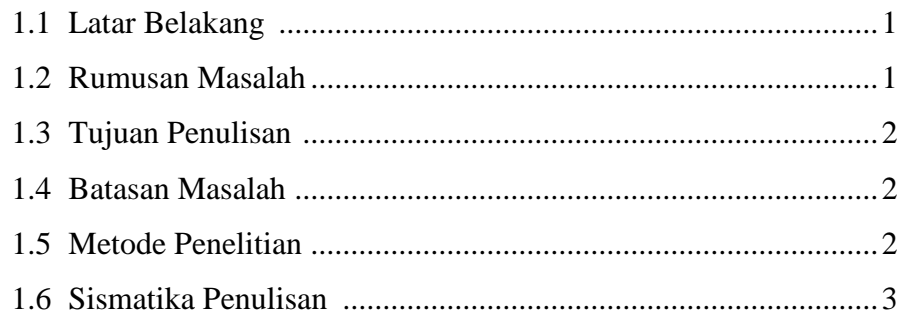

### **BAB II LANDASAN TEORI**

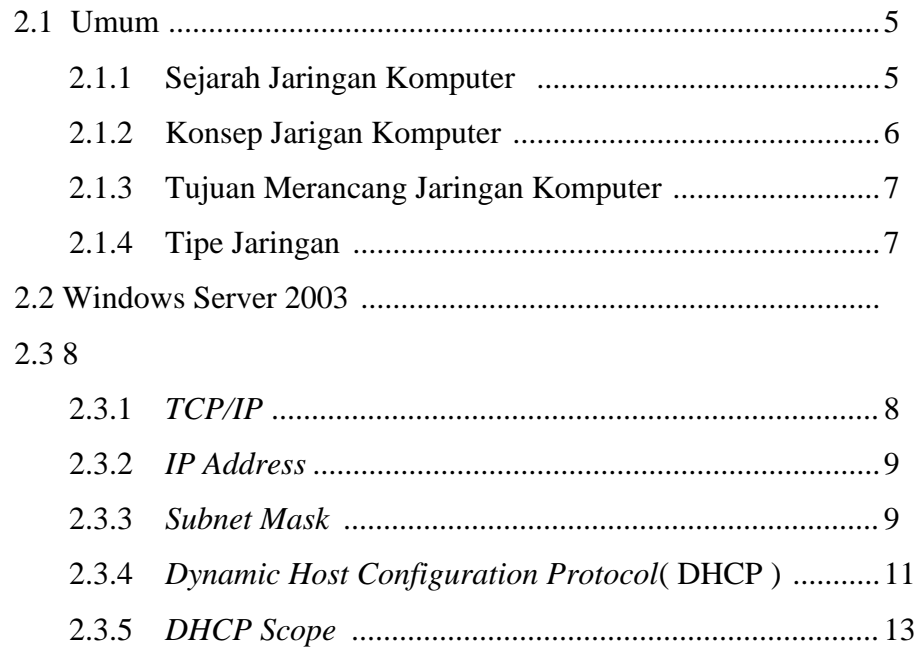

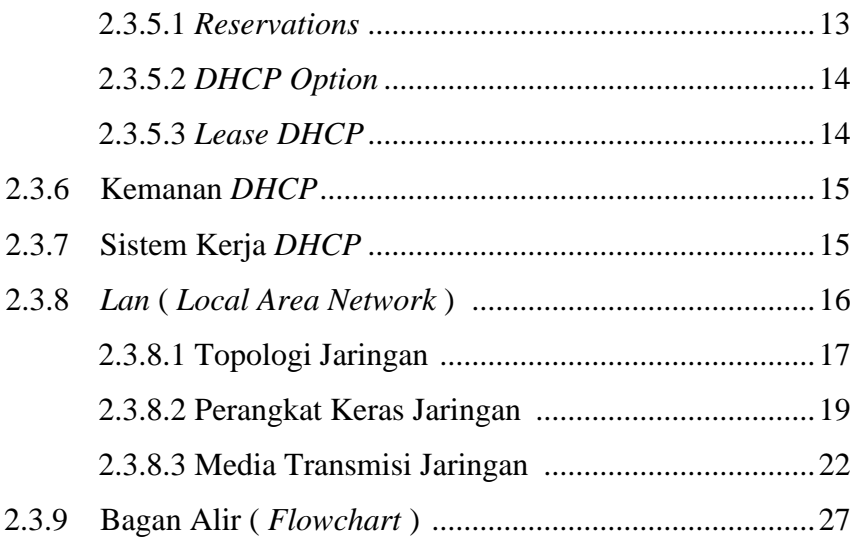

#### **BAB III ORGANISASI**

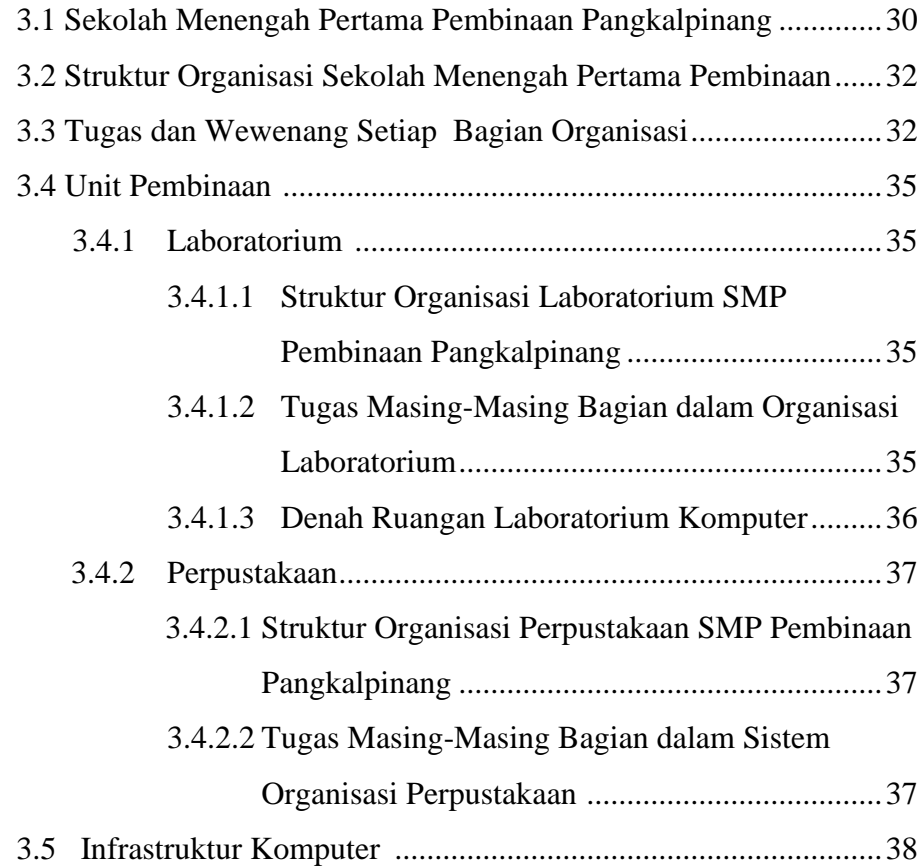

### **BAB IV PEMBAHASAN**

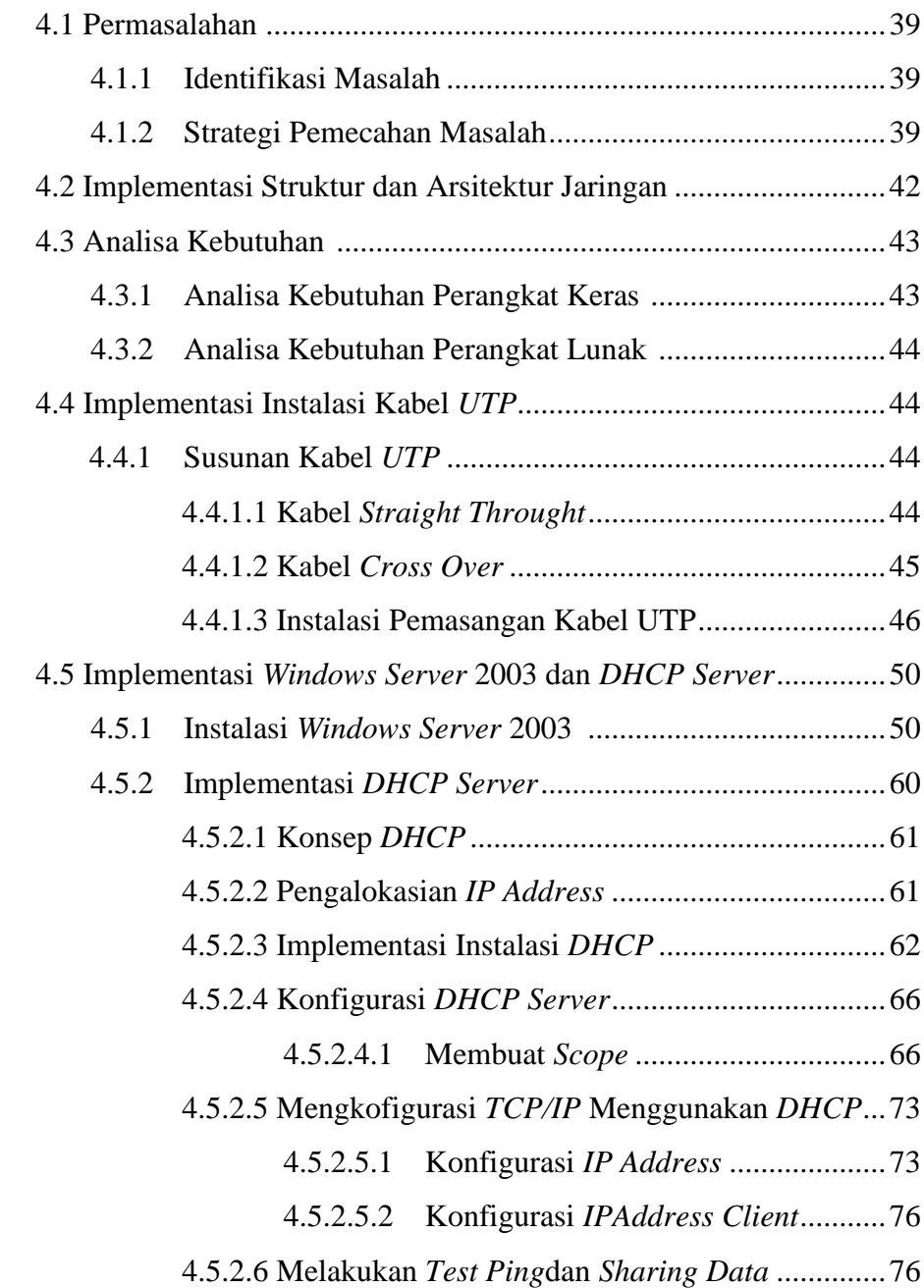

## **BAB V PENUTUP**

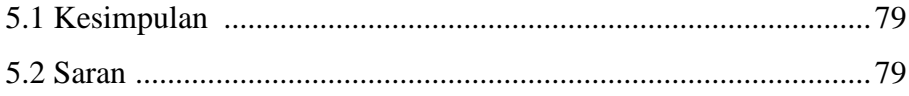

## **DAFTAR PUSTAKA**